## Fichier:Ajouter un embranchement - Forms 365 imagegfj nrf.png

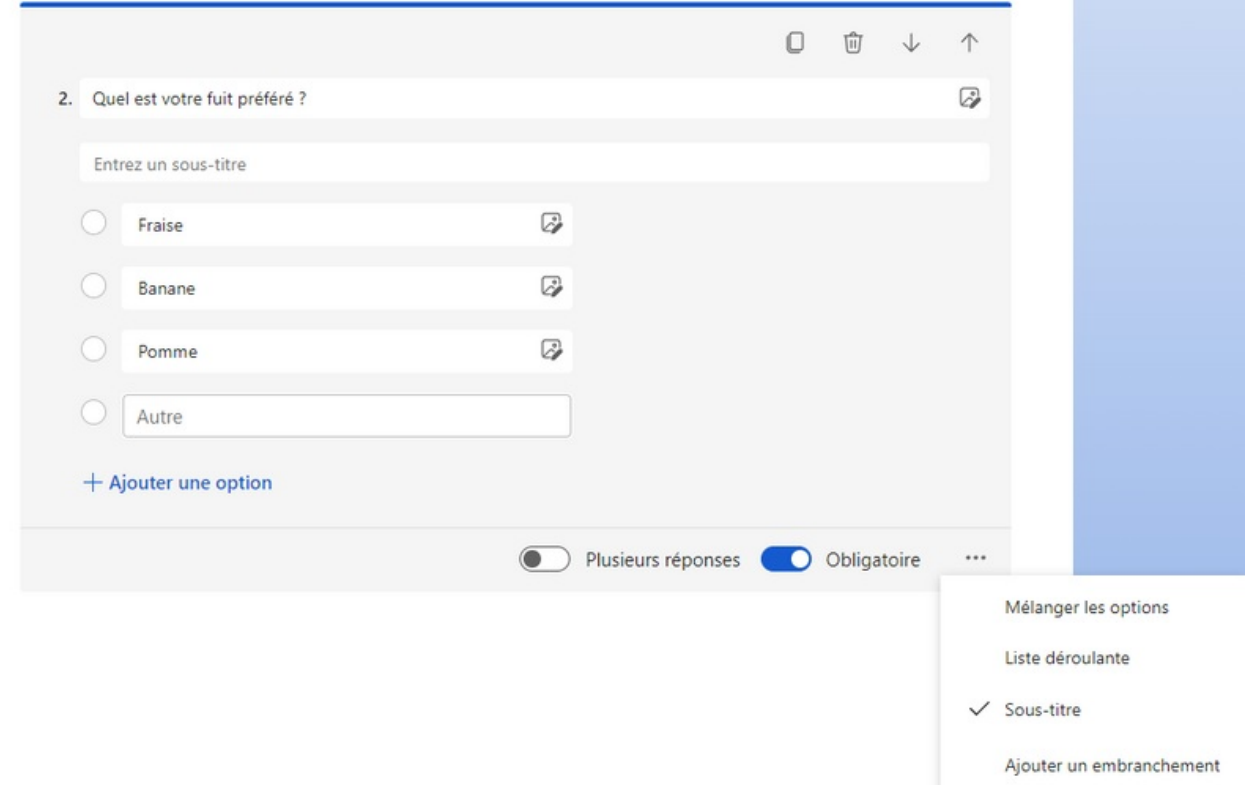

Taille de cet aperçu :800 × 508 [pixels](https://rennesmetropole.dokit.app/images/thumb/e/e3/Ajouter_un_embranchement_-_Forms_365_imagegfj_nrf.png/800px-Ajouter_un_embranchement_-_Forms_365_imagegfj_nrf.png).

Fichier [d'origine](https://rennesmetropole.dokit.app/images/e/e3/Ajouter_un_embranchement_-_Forms_365_imagegfj_nrf.png) (997 × 633 pixels, taille du fichier : 22 Kio, type MIME : image/png) Ajouter\_un\_embranchement\_-\_Forms\_365\_imagegfj\_nrf

## Historique du fichier

Cliquer sur une date et heure pour voir le fichier tel qu'il était à ce moment-là.

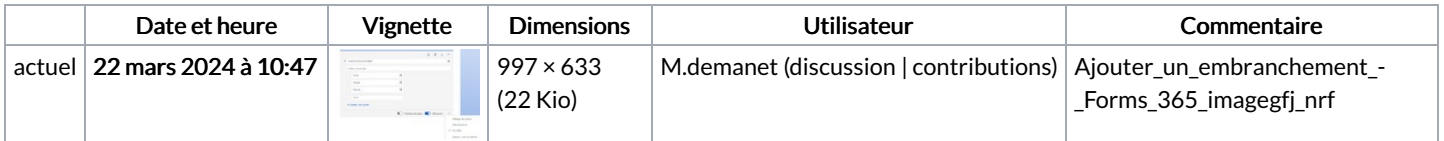

Vous ne pouvez pas remplacer ce fichier.

## Utilisation du fichier

La page suivante utilise ce fichier :

Ajouter un [embranchement](https://rennesmetropole.dokit.app/wiki/Ajouter_un_embranchement_-_Forms) - Forms

## Métadonnées

Ce fichier contient des informations supplémentaires, probablement ajoutées par l'appareil photo numérique ou le numériseur utilisé pour le créer. Si le fichier a été modifié depuis son état original, certains détails peuvent ne pas refléter entièrement l'image modifiée.

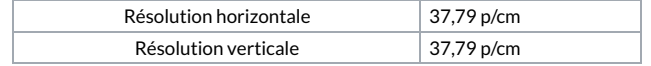